## **[Potwierdzenie salda](https://pomoc.comarch.pl/optima/pl/2023_5/index.php/dokumentacja/potwierdzenie-salda/)**

Potwierdzenie drukowane jest na dany dzień. Okno w formie listy obsługiwanej przez standardowe klawisze.

## **Lista potwierdzeń salda**

Lista potwierdzeń salda jest dostępna z poziomu *Kasa/ Bank/ Potwierdzenia salda.*

W filtrze aktywnym dostępne są następujące dodatkowe możliwości filtrowania:

- **Rodzaj: należności, zobowiązania** w zależności od zaznaczonych opcji na liście widoczne będą potwierdzenia wygenerowane tylko dla należności lub tylko dla zobowiązań lub – przy obu zaznaczonych parametrach – wszystkie wygenerowane potwierdzenia.
- **Dokumenty źródłow**e: **przychodowe, rozchodowe** w zależności od zaznaczonych opcji na liście widoczne będą potwierdzenia wygenerowane tylko dla dokumentów przychodowych lub tylko dla rozchodowych lub – przy obu zaznaczonych parametrach – wszystkie wygenerowane potwierdzenia.

Ustawienia z filtra przenoszone są również na wydruk *Lista potwierdzeń/ Wzór standard*.

## **[Formularz potwierdzenia salda](https://pomoc.comarch.pl/optima/pl/2023_5/index.php/dokumentacja/formularz-potwierdzenia-salda-2/)**

Formularz potwierdzenia salda zawiera następujące informacje: datę dokumentu, razem kwota Wn i Ma, rodzaj oraz typ dokumentów źródłowych oraz zestaw dokumentów nierozliczonych.

Potwierdzenie może dotyczyć zawsze dokumentów wystawionych w takiej samej **walucie**. Na formularzu należy określić, jakiej waluty będzie dotyczyć potwierdzenie – dokument zostanie wygenerowany w wybranej walucie (na podstawie dokumentów zarejestrowanych w tej walucie).

| Dokument:             | PS<br>$\overline{\phantom{a}}$                         | Numer:                                                                        | <b>PS</b>             | $4\frac{4}{7}$ | 2018          |               |   |
|-----------------------|--------------------------------------------------------|-------------------------------------------------------------------------------|-----------------------|----------------|---------------|---------------|---|
| <b>Kontrahent</b>     | <b>ALOZA</b>                                           |                                                                               | F.H. ALOZA SP. Z O.O. |                |               |               |   |
| Kategoria:            | SPRZEDAŻ KRAJOWA                                       |                                                                               | Sprzedaż krajowa      |                |               |               |   |
| Rodzaj:               |                                                        | Data:                                                                         |                       | Razem:         |               |               |   |
| √ należności          | zobowiazania<br>$\checkmark$                           |                                                                               | Kwota Wn              |                | 40 887,36 PLN |               |   |
| Dokumenty źródłowe:   |                                                        | $\frac{1}{\tau}$<br>Data dokumentu:<br>19.01.2018<br>$\overline{\phantom{a}}$ |                       |                | Kwota Ma      | 21807,63 PLN  |   |
| $\sqrt{}$ przychodowe | √ rozchodowe                                           | V Uwzgl. dok. w buforze                                                       |                       |                |               |               |   |
| Waluta:               | PLN<br>$\overline{\psi}$                               |                                                                               |                       |                |               |               |   |
| Numer                 | Opis                                                   | Data                                                                          | Termin                | Kwota          | Kwota Wn      | Kwota Ma      |   |
| Sprzedaż krajowa      | Sprzedaż krajowa                                       | 18.01.2018                                                                    | 25.01.2018            | 1 200,00       | 1 200,00      | $0, \wedge$   |   |
| FA/2/2017             | Dok.: FA/2/2011<br>(Faktura sprzedaży)                 | 02.01.2017                                                                    | 09.01.2017            | 13 943,90      | 3 943,90      | 0,            |   |
| FA/22/2017            | Dok.: FA/22/2011<br>(Faktura sprzedaży Z<br>Pro-Formy) | 01.02.2017                                                                    | 08.02.2017            | 13935,83       | 13935,83      | 0,            | F |
| FA/15/2017            | Dok.: FA/15/2011<br>(Faktura sprzedaży)                | 24.01.2017                                                                    | 31.01.2017            | 20 822,67      | 20 822,67     | $0, \sqrt$    |   |
| $\,<$                 |                                                        |                                                                               |                       |                |               | $\rightarrow$ |   |
| Opis:                 |                                                        |                                                                               |                       |                |               |               | ۸ |

Formularz potwierdzenia salda

W sekcji *Rodzaj* możliwe są do zaznaczenia opcje:

- **należności** wyświetlone zostaną zapisy kasowe/bankowe o typie *rozchód* i statusie *nie rozliczono* lub *rozliczono częściowo* (wartość dokumentu pozostająca do rozliczenia) oraz *płatności* (zdarzenia z Preliminarza płatności) o typie *przychód* i statusie *nie rozliczono* lub *rozliczono częściowo* (wartość dokumentu pozostająca do rozliczenia),
- **zobowiązania** wyświetlone zostaną zapisy kasowe/bankowe

o typie *przychód* i statusie *nie rozliczono* lub *rozliczono częściowo* (wartość dokumentu pozostająca do rozliczenia) oraz *płatności* (zdarzenia z Preliminarza płatności) o typie *rozchód* i statusie *nie rozliczono* lub *rozliczono częściowo* (wartość dokumentu pozostająca do rozliczenia).

W zależności od zaznaczonych parametrów na potwierdzeniu salda będą wykazywane określone rodzaje dokumentów.

W sekcji *Dokumenty źródłowe* możliwe są do zaznaczenia opcje:

- **przychodowe** zaznaczenie tego parametru spowoduje wyfiltrowanie dokumentów takich jak: Faktury sprzedaży oraz korekty do nich (zarówno z modułu Faktury jak również z Rejestru VAT), Wydania Kaucji, Tax Free, Ewidencja dodatkowa przychodów, Noty odsetkowe, Dekrety na Poleceniu księgowania bądź na dokumencie Bilansu otwarcia, na którym konto rozrachunkowe jest po stronie Wn niezależnie od tego, czy kwota takiego dokumentu jest ujemna czy dodatnia, a także zdarzenia "ręcznie" wprowadzone do Preliminarza o typie przychód i zapisy kasowe/bankowe przychodowe,
- **rozchodowe** zaznaczenie tego parametru spowoduje wyfiltrowanie dokumentów takich jak: Faktury zakupu oraz korekty do nich, Przyjęcia kaucji, Ewidencja dodatkowa kosztów, Wypłaty pracowników, płatności do deklaracji, zdarzenia "ręcznie" wprowadzone do Preliminarza o typie rozchód, Dekrety na Poleceniu księgowania bądź na dokumencie Bilansu otwarcia, na którym konto rozrachunkowe jest po stronie Ma oraz zapisy kasowe/bankowe rozchodowe

W zależności od zaznaczonych parametrów na potwierdzeniu salda będą wykazywane określone typy dokumentów źródłowych.

**Uwzgl. dok. w buforze** – zaznaczenie parametru spowoduje, że na potwierdzeniu salda ujmowane będą również dokumenty niezatwierdzone (tj. wprowadzone do modułu *Handel* lub ręcznie do *Preliminarza płatności* ze stanem *Bufor*). Przy odznaczonym parametrze takie dokumenty nie będą uwzględniane.

Na formularzu działają standardowe przyciski (*Edytuj* – umożliwia zmianę opisu dla dokumentu oraz *Usuń* – umożliwia usunięcie pozycji z listy). Ponadto dostępny jest przycisk:

– *Generuj elementy*.

W sytuacji, gdy użytkownik ma już wygenerowane pozycje na potwierdzeniu salda, a następnie zmieni zaznaczenie opcji **należności** i/lub **zobowiązania** i/lub **przychodowe** i/lub **rozchodowe** i/lub **Uwzgl. dok. w buforze** należy ponownie

列 przeliczyć potwierdzenie salda naciskając na ikonę *Przelicz potwierdzenie salda*. Przy próbie zapisania takiego zmienionego formularza bez ponownego przeliczenia pojawi się komunikat *Nie można zapisać nieprzeliczonego potwierdzenia salda*.

Istnieje również możliwość **seryjnego wygenerowania potwierdzenia salda** z poziomu *Ogólne/Kontrahenci* dla zaznaczonych kontrahentów. W tym celu należy wybrać z paska

menu dla Listy kontrahentów przycisk: .

Pojawi się okno z możliwością wyboru różnych parametrów

Generacja not odsetkowych Generacja ponagleń zapłaty Generacja potwierdzeń salda

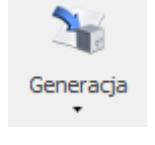

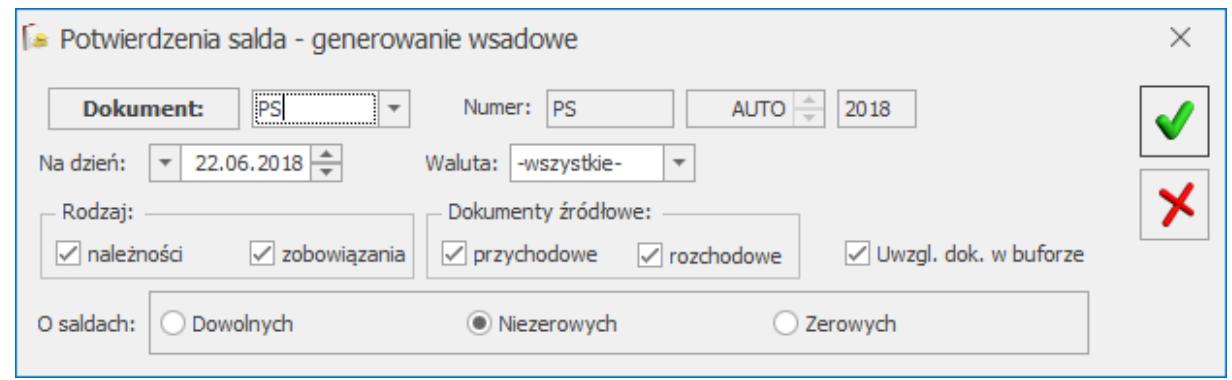

Potwierdzenia salda – generowanie

- **Dokument** wybór schematu numeracji dla mających powstać potwierdzeń sald (domyślnie podpowiadany jest schemat numeracji wskazany w Konfiguracji Firmy/ Kasa/Bank/ Dokumenty).
- **Na dzień** data, na którą będą generowane potwierdzenia salda (domyślnie podpowiadana jest data bieżąca).
- **Waluta** domyślnie zaznaczona opcja -wszystkie-, z możliwością wybrania konkretnej waluty PLN.
- **Rodzaj: należności/ zobowiązania** jaki rodzaj dokumentów ma być wykazywany na potwierdzeniach salda: tylko należności, tylko zobowiązania, czy oba rodzaje.
- **Dokumenty źródłowe: przychodowe/ rozchodowe** jaki typ dokumentów źródłowych ma być wykazywany na potwierdzeniach salda: tylko przychodowe, tylko rozchodowe, czy oba typy.
- **dok. w buforze** czy dokumenty niezatwierdzone (o stanie *Bufor*) mają być wykazywane na potwierdzeniach sald.
- **O saldach: Dowolnych/ Niezerowych/ Zerowych** wybór jednego z trzech możliwych wariantów oznacza, że dla wskazanych podmiotów będą generowane potwierdzenia o saldach: Dowolnych lub tylko Niezerowych lub tylko Zerowych.

## Uwaga

 Generowania potwierdzenia salda nie są uwzględniane dokumenty niepodlegające rozliczeniom (status *Nie podlega*).